# Informace na jednom místě **bez několika excelů**

Na začátku letošního roku proběhla velice úspěšná série seminářů s názvem Rozpočty a náklady staveb pod kontrolou. Je vidět, že téma nákladů a správné přípravy zakázek je stále aktuálnější. Obzvláště v dnešní době značné rozkolísanosti cen stavebních materiálů, vysoké inflace a rekordních úrokových sazeb.

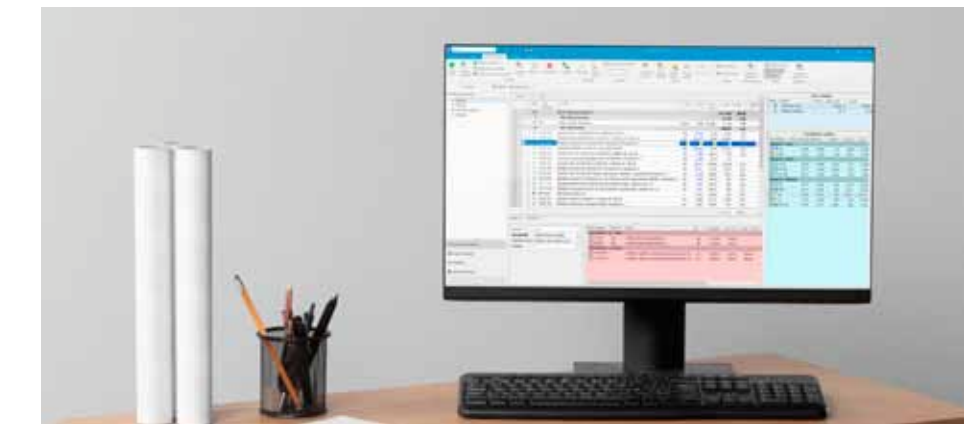

Na konkrétních příkladech, jsme ukazovali účastníkům, jak lze zakázku komplexně řešit od nabídky až po realizaci a dokončení v systému euroCALC. Tento informační systém není pouhý nástroj pro rozpočtování, ale slouží k tomu, aby uživatel měl veškerá data vždy po ruce a rychle k dohledání. Podívejte se v několika krocích na stručný výtah z toho semináře.

#### **1. Krok – Jak dostat informace a data do euroCALCu**

Abychom vůbec mohli začít v systému euroCALC pracovat, je důležité importovat rozpočet (ať už slepý nebo oceněný) do systému. Nejčastější způsob importu rozpočtu do euroCALCu je nahrání v podobě excelové tabulky. Ale jsou i jednodušší možnosti předávání informací, a to pomocí unifikovaných formátů jako jsou XC4, UniXML nebo formát eCP, který vyvinula Callida přímo pro naše uživatele. Naimportováni rozpočtu je snadné – pomocí funkce drag&drop jednoduše přetáhnete soubor do euroCALCu, který za Vás importovaný rozpočet zkontroluje a automaticky zatřídí všechny položky do správných oddílů.

#### **2. Krok – Jak ocenit slepý rozpočet?**

V případě, že se importuje tzv. "slepý" rozpočet nastává další fáze a tou je dohledání cen v databázi ÚRS. Po porovnání kódů a popisů položek je výsledkem přehled s jednotkovými cenami, který se převede do zakázky. Větší část zakázky tím pádem máme oceněnou, ale může se stát, že některé položky se nedohledají. Ty pak můžeme nacenit pomocí funkce Vyhledat v jiné zakázce a z té lze ceny převzít. K oceňování je možné využít rovněž databázi Materiály on-line. Databáze obsahuje více než 1,2 mil výrobků od předních výrobců a dodavatelů stavebních materiálů v ČR. Ceny jsou aktualizovány na týdenní a měsíční bázi nebo vždy, když výrobce vydá nový ceník. A tak díky systému euroCALC zná uživatel náklady již při sestavování rozpočtu a může je komfortně upravovat dle svého know-how.

#### **3. Krok – Změnový import zadání**

V průběhu oceňování zakázky se velmi často stává, že generální dodavatel učiní změny v projektu a pošle novou verzi importního souboru. Takže je potřeba již rozpracovaný nebo dokonce hotový rozpočet zkontrolovat, upravit a případně znovu nacenit. I na tyto případy je euroCALC připraven a stejně pohodlně jako původní import rozpočtu, lze provést i změnový import a porovnat rozdíly. Hlavní výhodou oproti běžným rozpočtovacím programům je to, že uživatel systému euroCALC rozdíly nehledá, pouze je posoudí a následně vyhodnotí a aktualizuje původní verzi rozpočtu. Tím má pod kontrolou všechny změny a následné rozdíly.

V praxi to vypadá tak, že v jednom prostředí máte dva rozpočty vedle sebe: ten původní a aktualizovanou verzi od zadavatele, ve kterém jsou zvýrazněné změněné položky. Verzování rozpočtů umožňuje mít k dispozici celou historii vzniku rozpočtu. Díky tomu, že jsou informace na jednom místě, lze snadno kontrolovat rozpočty i zpětně, kdy a jak ke změnám docházelo.

#### **4. Krok – Finalizace nabídkové ceny**

Rozpočet se nám začíná rýsovat a my už teď dokážeme zhruba určit, kolik na zakázce můžeme vydělat. Díky přehledné skladbě každé položky, máme k dispozici detailní kalkulaci ceny a vidíme marže i náklady, které tím pádem máme pod kontrolou už od samotného začátku.

#### **5. Krok – Kontrola a odevzdání nabídky**

Děláme to všichni: dříve, než odevzdáme svou práci, vše si důkladně zkontrolujeme, abychom minimalizovali chyby, které nám mohou zadělat na následné problémy. A k tomu využijeme opět euroCALC. Ten dokáže nejen zkontrolovat v rozpočtu všechny položky, ale provede i cenové srovnání s databází ÚRS, a tak snadno zjistíme, jak se liší naše cena od aktuální verze cenové soustavy ÚRS. Jedná se o funkcionalitu Porovnání verzí rozpočtu, která uživateli významně ušetří čas. V euroCALCu jsou na první pohled vidět rozdíly v porovnávaných verzích rozpočtu. Rozdíly u položek jsou podbarveny fialově a položky nové, nebo smazané jsou podbarveny zeleně, respektive červeně. Navíc aby uživatel nemusel procházet všechny rozdíly, může využít filtry v navigačním stromu, např. rozdílná výměra. Prostě zobrazí si jen to, co potřebuje řešit.

#### **6. Krok – Příprava realizace**

Opouštíme svět investora a začínáme se soustředit sami na sebe. Tendr jsme úspěšně vyhráli a teď si potřebujeme zpřesnit náklady a zároveň zakázku připravit do takové podoby, aby se v ní přípravář a stavbyvedoucí lépe orientovali. Vytvoříme si novou verzi, tentokrát s nákladovou cenou a zakázku rozdělíme na vlastní práce a subdodávky. Stavbu lze samozřejmě rozdělit i po jiných celcích například po podlažích. A když vás například zajímají položky, které mají nejvyšší cenu, tak si pro lepší přehled lze rozpočet seřadit podle ceny. To je ohromná přednost systému euroCALC, že si zakázku můžeme upravovat podle svých představ, tak jak s ní budeme pracovat, ale zároveň třídění pořád zachováváme, jak to vyžaduje investor a k této verzi se můžeme kdykoliv vrátit. Zároveň členění zakázky na vlastní práce a subdodávky je zajímavé i z toho důvodu, že si

k jednotlivým subdodavatelům můžete přiřadit důležité informace a poznámky.

#### **7. Krok – Poptávky**

Systém euroCALC dokáže výrazně ušetřit čas a práci také generálnímu dodavateli při vytváření poptávek a následném vyhodnocení obdržených nabídek. Po obdržení nabídek od zhotovitele nebo subdodavatele je uživatel snadno naimportuje do euroCALCu, kde v jednom prostředí může, jednak porovnat jednotlivé nabídky uchazečů, tak i provést porovnání s cenou položky v rozpočtu. Uživatel vidí, jak se ceny liší u jednotlivých dodavatelů, na jaké položky se má zaměřit, případně u nich zjistit, co přesně obsahují a kde vzniká rozdíl v ceně. A na základě těchto podrobných informací lze spolehlivě vybrat tu nejlepší nabídku a snadno přenést ceny do rozpočtu.

#### **8. Krok – Limitky nákladů**

Dalším užitečným nástrojem jsou tzv. limitky pomocí kterých dokáže uživatel vytvořit kompletní soupis přímých nákladů na zakázku po jednotlivých skupinách (materiály, mzdy, stroje…) Díky tomu lze sledovat a upravovat klíčové náklady stavby a tím docílit zpřesnění ceny celé zakázky. EuroCALC nabízí výpočet limitky na označené položky a uživatel si může vybrat, jestli chce vypočítat limitku bez ohledu na dodavatele nebo podle dodavatelů. Určitě nedoporučujeme indexovat celou zakázku. Je sice pravda, že je to rychlý způsob, jak třeba rozdělit zisk, který chceme na zakázce mít do všech položek v rozpočtu. Nicméně rozhodně je lepší znát skutečné náklady (materiál, mzdy, stroje) a u nich cenu optimalizovat. A právě na to jsou limitky nákladů v euroCALCu skvělý nástroj.

#### **9. Krok – Fáze realizace, čerpání a dodatky**

Uživatel v průběhu výstavby svůj realizační rozpočet spravuje v samostatné verzi,

#### Systém euroCALC nabízí různé benefity

#### **Když jste ROZPOČTÁŘ,**

- **tak máte k dispozici:**
- CS ÚRS.
- 
- 
- 
- 
- $\bullet$  Kontrola rozpočtů před odevzdáním.

## **Když jste DODAVATEL,**

- **tak vám euroCALC pomáhá:**
- Rozdělení na vlastní práce a subdodávky.
- 
- 
- Čerpání/Fakturace.
- **Dodatky**
- 

#### **Když jste MAJITEL, popř. INVESTOR, tak máte:**

- 
- 
- Zvýšení efektivity práce
- 
- 
- Controlling.

která je nezávislá na nabídkovém rozpočtu, ale přitom jsou zachované vazby mezi položkami v rozpočtech. Tím si uživatel snadno pohlídá předpokládané náklady v nabídce oproti skutečným nákladům.

Navíc má neustálý přehled o průběžné prostavěnosti. Díky agendě Čerpání lze zjistit, kolik bylo na položkách prostavěno za určité období. Zadávání prostavěnosti je možné několika způsoby: výměrou, procentem, nebo cenou. Výsledkem je pak

přehled, kolik bylo čerpáno za období, kolik celkem a kolik zbývá dočerpat.

### **10. Krok: Změny v realizaci a dodatky**

Není stavba, kde by šlo všechno podle plánu a změny s sebou takřka vždy přinesou dodatečné položky, se kterými se v obchodním rozpočtu nepočítalo. V takovém případě přichází na řadu dodatky. Je důležité mít tyto změny, a tedy dodatky v rozpočtu správně evidované a rozlišovat, které položky pocházejí ze základního (zasmluvněného) realizačního rozpočtu, které položky jsou ve schváleném dodatku, a které jsou v dodatku, jenž na schválení teprve čeká.

#### **Za zkoušku nic nedáte**

Co říct závěrem? Jak jste se mohli sami přesvědčit, systém euroCALC využijete na svých projektech od rozpočtu přes přípravu až po jejich úspěšné dokončení. Pokud tedy hledáte komplexní řešení, díky kterému budete mít své stavební zakázky ve všech fázích pod kontrolou a vždy správně oceněné, využijte systém euroCALC. Ten lze nyní snadno pořídit formou pronájmu za pouhých 3900 korun měsíčně.

Nabízíme rovněž možnost si bezplatně euroCALC vyzkoušet. Stačí na webu eurocalc.cz vyplnit jednoduchou žádost a získáte plně funkční euroCALC se vzorovými zakázkami na měsíc zdarma. Chcete-li se dozvědět víc nebo máte nějaké dotazy, neváhejte mi napsat na email daniel.martynek@callida.cz a já Vám rád odpovím, případně si s Vámi domluvím osobní schůzku.

Ing. Daniel Martynek, oblastní manažer ve společnosti Callida

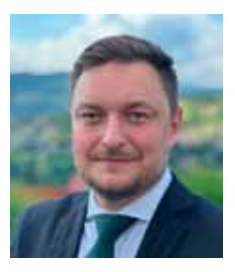

# euroCALC

Vyzkoušejte si systém euroCALC na 30 dní zdarma.

www.eurocalc.cz

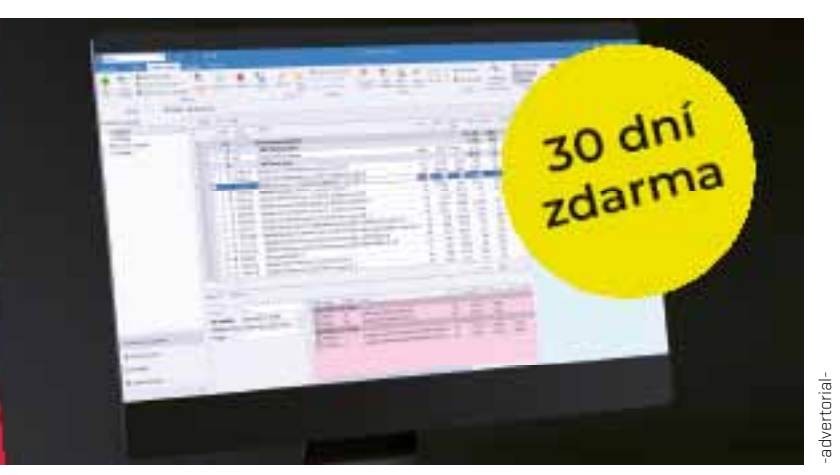